## **ACX1MK-DVHID-C vs. ACX1MK-DHID-C**

(\* This info is valid also for compact and fiber models )

## **Transmitter View:**

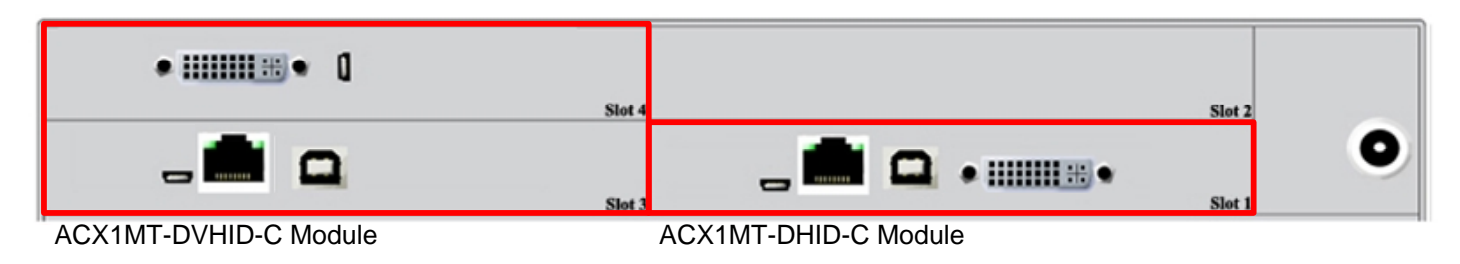

## **Receiver View:**

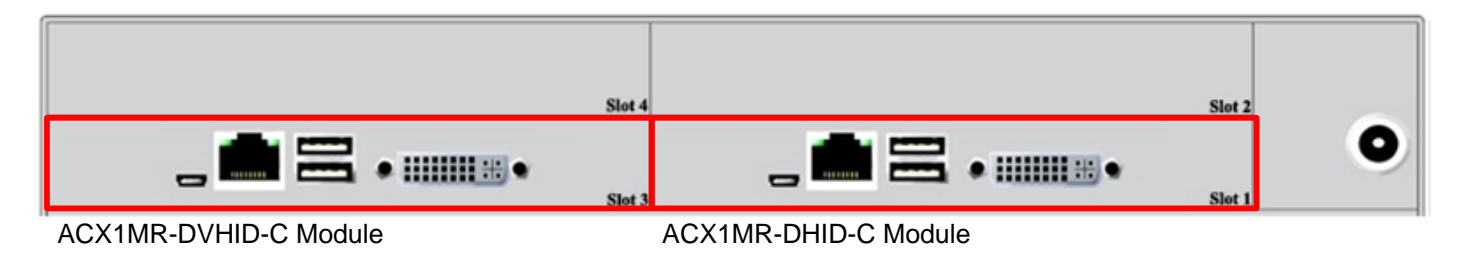

- ACX1MT-DVHID-C module is 2 Slot module size while ACX1MT-DHID-C is 1 Slot size module.

- ACX1MT-DVHID-C consists of two boards. One board down that is basically an ACX1MT-DHID-C card and one board up that is basically an VGA to DVI-D converter (like ACS411A-R2). The DVI-D input in the ACX1MT-DHID-C is internally connected to the VGA to DVI-D output and this is why this module needs two slots:

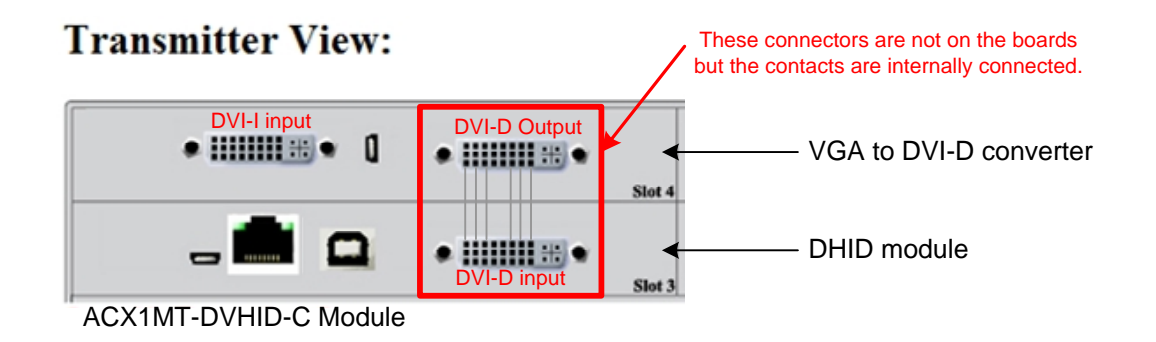

- Both ACX1MR-DVHID-C and ACX1MR-DHID-C are 1 Slot size modules and apparently both are the same. The ACX1MR-DVHID-C as well as ACX1MR-DHID-C module only supports DVI-D signal so the DVHID module is not a true DVI-I module. The main difference between these modules is that ACX1MR-DVHID-C has an Infrared Receiver that allows to get the OSD from the VGA to DVI converter inside of the ACX1MT-DVHID-C unit to config properly the unit for VGA or DVI-D use.

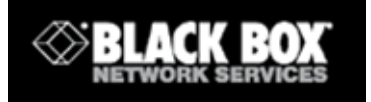

## **ACX1MK-DVHID-C configuration for VGA operation**

STEP 1: Enter in command mode (by default Shift + Shift). You can see the keyboard LEDs flashing what means that you are in command mode. Press 'a' to send the monitor's EDID table to the transmitter unit. The cards LEDs flashes for a few seconds. 介 ⇧ thena

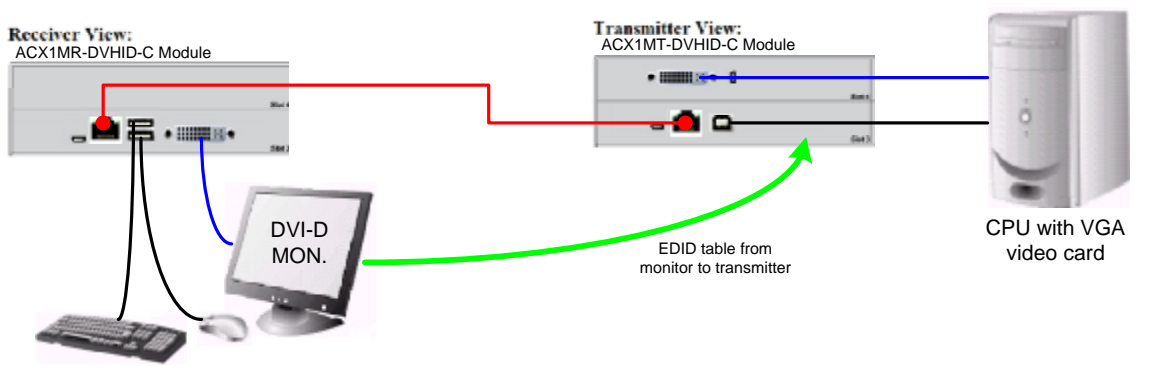

STEP 2: Open the VGA to DVI converter OSD using the IR remote control and go to Tools/DDC

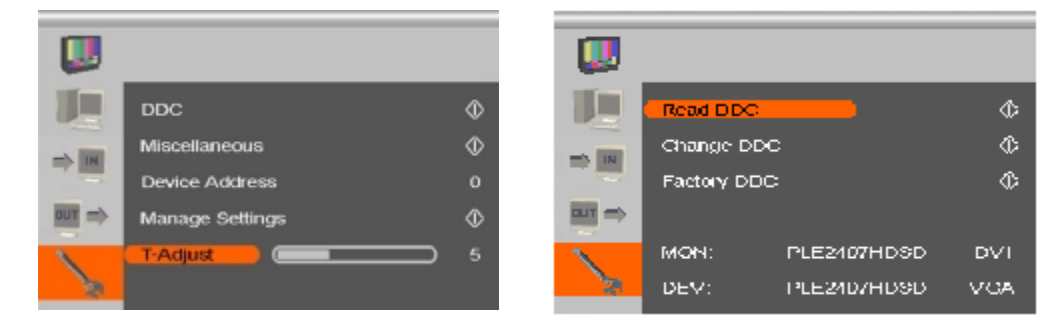

STEP 3: Firstly, READ DDC to copy the EDID info from the transmitter to the VGA to DVI converter and then CHANGE DDC from DVI to VGA to converts the EDID info to VGA

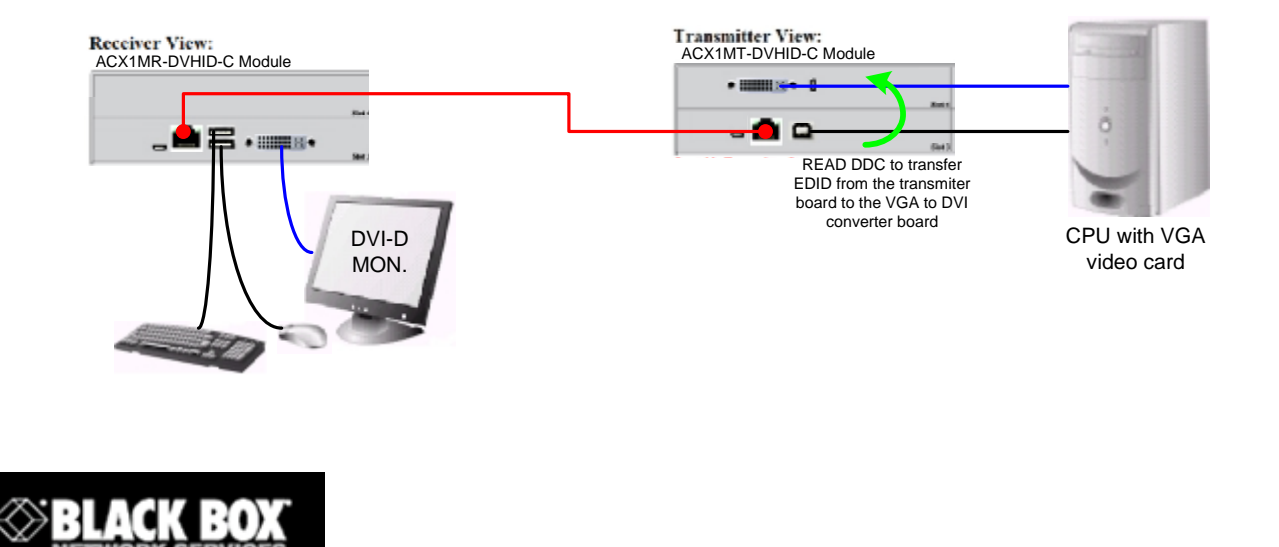